## **PROTOTIPO DE RED SOCIAL DE EDUCACIÓN, PROMOTORA DEL APRENDIZAJE COLABORATIVO Y LA INVESTIGACIÓN, POR MEDIO DE HERRAMIENTAS DE SOFTWARE DE LIBRE DISTRIBUCIÓN**

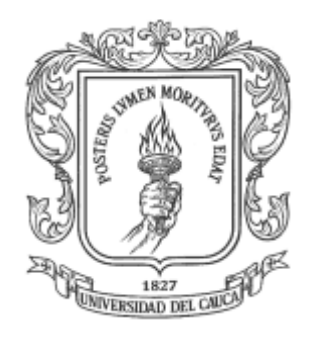

## **ANEXO A**

## **PARÁMETROS DE LA ENCUESTA SOBRE LAS ACTITUDES Y NECESIDADES DE LOS ESTUDIANTES DURANTE EL USO DEL INTERNET Y LAS REDES SOCIALES.**

**Pavel Nicolás Delgado Dejoy Jorge Luis Flórez Benavides**

**Director Ing. Javier Alexander Hurtado Guaca**

**Universidad del Cauca Facultad de Ingeniería Electrónica y Telecomunicaciones Departamento de Telemática Línea de Investigación en Aplicaciones Soportadas en Internet Popayán, Enero de 2014**

# Tabla de Contenido

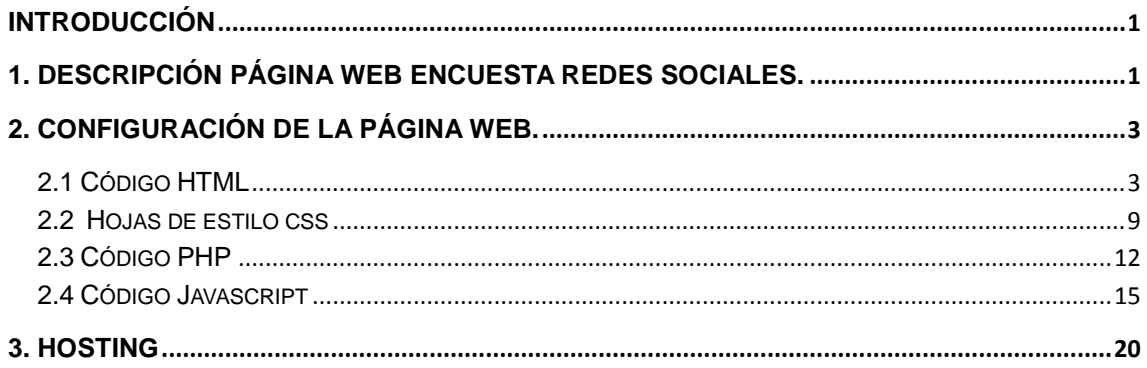

# Lista de Figuras

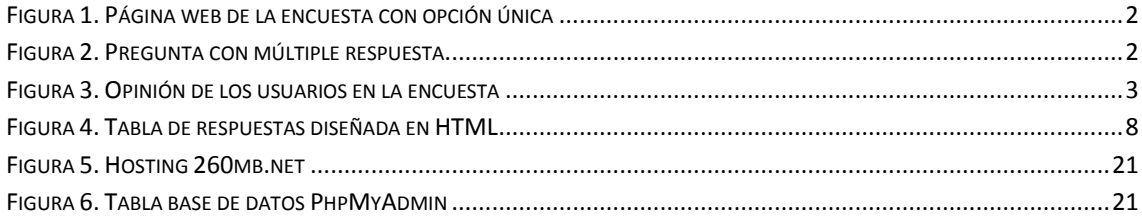

# **ANEXO A**

## **PARÁMETROS DE LA ENCUESTA SOBRE LAS ACTITUDES Y NECESIDADES DE LOS ESTUDIANTES DURANTE EL USO DEL INTERNET Y LAS REDES SOCIALES.**

## <span id="page-3-0"></span>**INTRODUCCIÓN**

El uso de Internet se convierte, cada vez más, en un factor recurrente en muy diferentes ámbitos sociales, incidiendo en las formas de participación e interacción de la sociedad. Para esta investigación es importante establecer la influencia del internet y las rede sociales en los procesos de aprendizaje colaborativo en estudiantes de educación superior. Para ello se realiza una encuesta virtual a los estudiantes de Ingeniería Electrónica y Telecomunicaciones de la Universidad del Cauca, para llegar a los estudiantes se contó con la ayuda de los docentes de la facultad, quienes por medio de correo electrónico hicieron llegar a sus alumnos el enlace Web1 donde está publicada la encuesta.

En este anexo se describe las herramientas y los métodos que permitieron realizar la encuesta de una forma rápida y eficiente con lo cual se logró que los datos obtenidos fueran los más confiables posibles.

### <span id="page-3-1"></span>**1. DESCRIPCIÓN PÁGINA WEB ENCUESTA REDES SOCIALES.**

A continuación se muestra las partes que conforman la página web que se utilizó para la encuesta realizada. La encuesta solucionada por 102 estudiantes, está conformada por 28 preguntas de las cuales 22 preguntas son de respuesta única, así como se muestra en la Figura 1.

En la Figura 1 se observa que se está solicitando el código estudiantil del encuestado con el fin de tener un mayor control acerca de las personas que están respondiendo dicha investigación.

**.** 

 $^{1}$  La dirección Web para acceder a la encuesta e[s http://redencuesta.260mb.org/](http://redencuesta.260mb.org/)

| Tiempo de duración 6 minutos<br>Campos Obligatorios <sup>®</sup><br><b>Còdigo Estudiantil:</b><br>1. Genero *<br><b>Hombre</b><br><b>Mujer</b> |  |
|----------------------------------------------------------------------------------------------------|--|
|                                                                                                    |  |
|                                                                                                    |  |
|                                                                                                    |  |
|                                                                                                    |  |
|                                                                                                    |  |
|                                                                                                    |  |
| $2.$ Edad*                                                                                                    |  |
| $015-20$                                                                                                    |  |
| $@21-25$                                                                                                    |  |
| $@26-30$                                                                                                    |  |
| □31-35                                                                                                    |  |

**Figura 1. Página web de la encuesta con opción única**

<span id="page-4-0"></span>La página web cuenta con 4 preguntas de respuesta múltiple, este tipo de preguntas se observa en la pregunta 7 de la Figura 2.

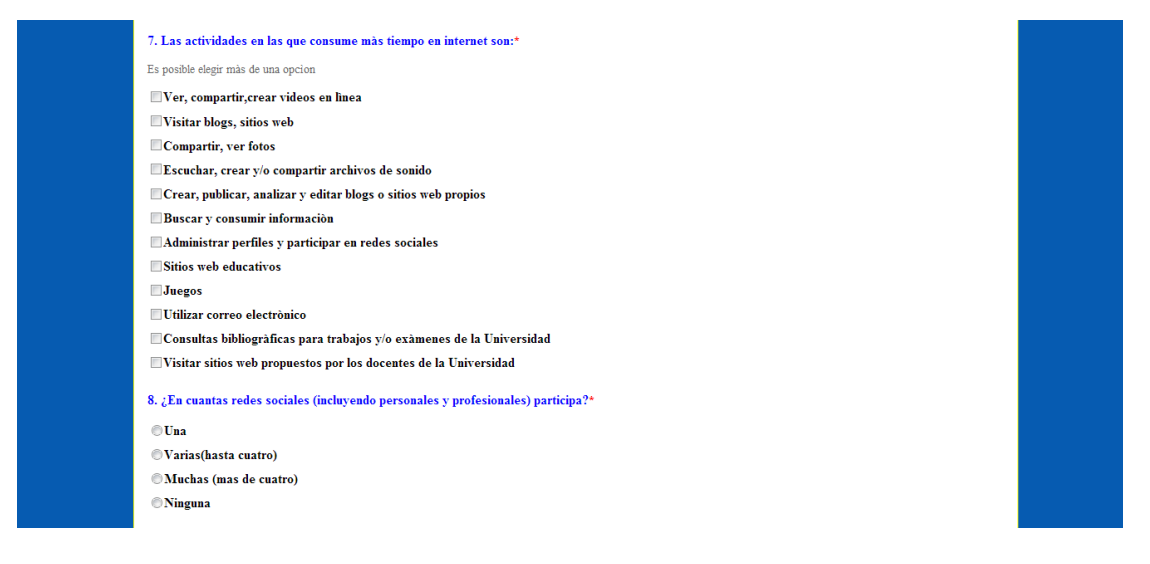

**Figura 2. Pregunta con múltiple respuesta**

<span id="page-4-1"></span>Las últimas dos pregunta de la encuesta es de opinión, aquí el estudiante tiene la opción de proponer una red social de educación y dar su opinión, las respuestas reciben caracteres como se muestra en la Figura 3.

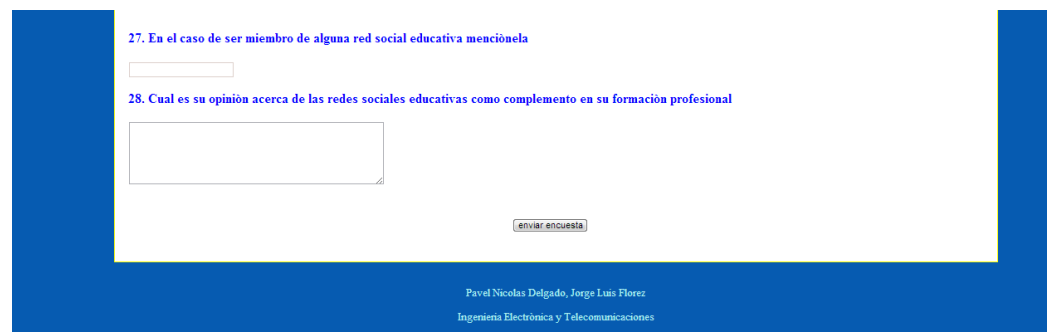

**Figura 3. Opinión de los usuarios en la encuesta**

## <span id="page-5-2"></span><span id="page-5-0"></span>**2. CONFIGURACIÓN DE LA PÁGINA WEB.**

Con el propósito de tener mayor acogida se optó por la encuesta vía web, el cuestionario se diseñó de tal forma que sea entendible a los estudiantes que lo resuelvan. Este formato de investigación permitió que la investigación sea mas profunda.

La página web desarrollada consta de varias partes que se describen a continuación.

### <span id="page-5-1"></span>**2.1 Código HTML**

HTML es el código para el desarrollo de páginas web, este se encarga de mostrar todo el contenido de la página, en este caso se utilizaron los llamados formularios de HTML estos se encargan de recolectar los datos ingresados por los usuarios para su posterior procesamiento, los tipos de formularios que se utilizaron para el desarrollo de la página web se nombran a continuación.

- **Radio:** Este tipo de formulario permite escoger entre varias opciones solo una, se utiliza cuando el tipo de respuesta de una pregunta son de opción única.
- **Checkbox:** Este tipo de formulario permite escoger varias opciones de una lista, se utiliza cuando el tipo de respuesta de una pregunta es de opción múltiple.
- **Text:** Este formulario es utilizado cuando se quiere ingresar algún tipo de texto a la página web por parte del usuario.
- **TextArea:** Esta es una etiqueta de HTML la cual permite el ingreso de texto a una mayor escala que el permitido por el formulario tipo Text.

Con el propósito mostrar el diseño de la encuesta en HTML se muestra las partes del código que se consideran importantes.

 Esta parte del código muestra la creación del título y la cabecera de la encuesta, la imagen GIF se diseña y guarda en un archivo.

*<!doctype html> <html> <head> <meta charset="utf-8"> <title>ENCUESTA</title> <link rel="stylesheet" type="text/css" href="archivos/estilo.css" media="all"/> <script src="archivos/validatos.js"></script> </head> <body> <div id="contenedor"> <div id="cabecera"> <imgsrc="archivos/barra-encuesta5.gif" width="791" height="106"> </div> <div> <p class="centrado">La siguiente encuesta tiene como objetivo averiguar sus actitudes en cuanto al uso del internet y* 

las redes sociales, tambièn se desea indagar cuàles son sus motivaciones y necesidades a la hora de aplicar las redes *sociales como complemento a su formaciònacadèmica</p>*

*<p class="centrado">Tiempo de duraciòn 6 minutos</p>*

*<p class="centrado">camposobligatorios<span class="clor">\*</span></p>*

*</div>*

### En estefragmento del código se hacen preguntas que solo requiere de una respuesta como el género y la edad

*<div id="contenido">*

*<div class="espaci">*

*<form action="archivos/conex.php" method="post" name="formu" target="\_blank" >*

*<p class="pregunt">codigoestudiantil:<input type="text" class="text" name="otroh00"></li></p>*

*<p class="pregunt">1. Genero<span class="clor">\*</span></p>*

*<ul class="listas">*

*<li class="listas-item"><label for="un"><input type="radio" name="sexo" value="hombre">Hombre</label></li>*

*<li class="listas-item"><label for="un"><input type="radio" name="sexo" value="mujer">Mujer</label></li>*

*</ul>*

*<p class="pregunt">2. Edad<span class="clor">\*</span></p>*

*<ul class="listas">*

*<li class="listas-item"><label for="un"><input type="radio" name="edad" value="1">15-20</label></li> <li class="listas-item"><label for="un"><input type="radio" name="edad" value="2">21-25</label></li> <li class="listas-item"><label for="un"><input type="radio" name="edad" value="3">26-30</label></li> <li class="listas-item"><label for="un"><input type="radio" name="edad" value="4">31-35</label></li> <li class="listas-item"><label for="un"><input type="radio" name="edad" value="5">31-35</label></li> <li class="listas-item"><label for="un"><input type="radio" name="edad" value="6">Mas de 35</label></li> </ul>*

### Este segmento del código muestra la pregunta 7 que requiere más de una respuesta

*<p class="pregunt">7. Las actividades en las que consume màs tiempo en internet son:<spanclass="clor">\*</span></p>*

*<p class="coment">Es posible elegir màs de una opcìon</p>*

*<ulclass="listas">*

*<li class="listas-item"><labelfor="un"><input type="checkbox" name="n61" value="1">Ver, compartir,crear videos en lìnea</label></li>*

*<li class="listas-item"><label for="un"><input type="checkbox" name="n62" value="2">Visitar blogs, sitios web</label></li>*

*<li class="listas-item"><label for="un"><input type="checkbox" name="n63" value="3">Compartir, verfotos</label></li>*

*<li class="listas-item"><label for="un"><input type="checkbox" name="n64" value="4">Escuchar, crear y/o compartirarchivos de sonido</label></li>*

*<li class="listas-item"><label for="un"><input type="checkbox" name="n65" value="4">Crear, publicar, analizar y editar blogs o sitios web propios</label></li>*

*<li class="listas-item"><label for="un"><input type="checkbox" name="n66" value="4">Buscar y consumirinformaciòn</label></li>*

*<li class="listas-item"><label for="un"><input type="checkbox" name="n67" value="4">Administrarperfiles y participar en redessociales</label></li>*

*<li class="listas-item"><label for="un"><input type="checkbox" name="n68" value="4">Sitios web educativos</label></li>*

*<li class="listas-item"><label for="un"><input type="checkbox" name="n69" value="4">Juegos</label></li>*

*<li class="listas-item"><labelfor="un"><input type="checkbox" name="n610" value="4">Utilizar correo electrònico</label></li>*

*<li class="listas-item"><labelfor="un"><input type="checkbox" name="n611" value="4">Consultas bibliogràficas para trabajos y/o exàmenes de la Universidad</label></li>*

*<li class="listas-item"><labelfor="un"><input type="checkbox" name="n612" value="4">Visitar sitios web propuestos por los docentes de la Universidad</label></li>*

*</ul>*

 Esta parte muestra la pregunta 14 donde los estudiantes llenan un test para calificar cada uno de los servicio de internet como se muestra en la Figura 4. Para ello es necesario crear una tabla formada por clases que representan las filas y columnas.

*<p class="pregunt">14. En una escala de 1 a 5 califique, ¿con que frecuencia utiliza los servicios que ofrecen las redes* 

*sociales?</p> <table class="tabla"> <tr class="fila"> <td class="colum"></td> <tdclass="colum">1. (No los uso)</td> <tdclass="colum">2. (Los uso ocasionalmente)</td> <tdclass="colum">3. (Los uso a menudo)</td> <tdclass="colum">4. (Los uso la mayor parte del tiempo)</td> <tdclass="colum">5. (Esta es mi principal forma de utilizar estos servicios)</td> </tr>*

#### *<tr>*

*<tdclass="colum"><p class="pregunt">Encontrar informaciòn de mi interes</p></td> <td class="colum"><div class="centra"><input type="radio" name="tabla131" value="1"></div></td> <td class="colum"><div class="centra"><input type="radio" name="tabla131" value="2"></div></td> <td class="colum"><div class="centra"><input type="radio" name="tabla131" value="3"></div></td> <td class="colum"><div class="centra"><input type="radio" name="tabla131" value="4"></div></td> <td class="colum"><div class="centra"><input type="radio" name="tabla131" value="5"></div></td> </tr>*

#### *<tr>*

*<tdclass="colum"><p class="pregunt">Conocer la opinion de otras personas</p></td> <td class="colum"><div class="centra"><input type="radio" name="tabla132" value="1"></div></td> <td class="colum"><div class="centra"><input type="radio" name="tabla132" value="2"></div></td> <td class="colum"><div class="centra"><input type="radio" name="tabla132" value="3"></div></td> <td class="colum"><div class="centra"><input type="radio" name="tabla132" value="4"></div></td> <td class="colum"><div class="centra"><input type="radio" name="tabla132" value="5"></div></td> </tr>*

#### *<tr>*

*<td class="colum"><p class="pregunt">Divertirme</p></td>*

*<td class="colum"><div class="centra"><input type="radio" name="tabla133" value="1"></div></td> <td class="colum"><div class="centra"><input type="radio" name="tabla133" value="2"></div></td> <td class="colum"><div class="centra"><input type="radio" name="tabla133" value="3"></div></td> <td class="colum"><div class="centra"><input type="radio" name="tabla133" value="4"></div></td> <td class="colum"><div class="centra"><input type="radio" name="tabla133" value="5"></div></td>* *</tr>*

*<tr>*

*<td class="colum"><p class="pregunt">Socializar</p></td> <td class="colum"><div class="centra"><input type="radio" name="tabla134" value="1"></div></td> <td class="colum"><div class="centra"><input type="radio" name="tabla134" value="2"></div></td> <td class="colum"><div class="centra"><input type="radio" name="tabla134" value="3"></div></td> <td class="colum"><div class="centra"><input type="radio" name="tabla134" value="4"></div></td> <td class="colum"><div class="centra"><input type="radio" name="tabla134" value="5"></div></td>*

*<tdclass="colum"><p class="pregunt">Compartir experiencias con mis amigos</p></td> <td class="colum"><div class="centra"><input type="radio" name="tabla135" value="1"></div></td> <td class="colum"><div class="centra"><input type="radio" name="tabla135" value="2"></div></td> <td class="colum"><div class="centra"><input type="radio" name="tabla135" value="3"></div></td> <td class="colum"><div class="centra"><input type="radio" name="tabla135" value="4"></div></td> <td class="colum"><div class="centra"><input type="radio" name="tabla135" value="5"></div></td>*

*</tr> <tr>*

*</tr> <tr> <tdclass="colum"><p class="pregunt">obtener contactos ùtiles para mi carrera</p></td> <td class="colum"><div class="centra"><input type="radio" name="tabla136" value="1"></div></td> <td class="colum"><div class="centra"><input type="radio" name="tabla136" value="2"></div></td> <td class="colum"><div class="centra"><input type="radio" name="tabla136" value="3"></div></td> <td class="colum"><div class="centra"><input type="radio" name="tabla136" value="4"></div></td> <td class="colum"><div class="centra"><input type="radio" name="tabla136" value="5"></div></td>*

*</tr>*

*<tr>*

*<td class="colum"><p class="pregunt">Compartirinformaciòn</p></td>*

*<td class="colum"><div class="centra"><input type="radio" name="tabla137" value="1"></div></td> <td class="colum"><div class="centra"><input type="radio" name="tabla137" value="2"></div></td> <td class="colum"><div class="centra"><input type="radio" name="tabla137" value="3"></div></td> <td class="colum"><div class="centra"><input type="radio" name="tabla137" value="4"></div></td> <td class="colum"><div class="centra"><input type="radio" name="tabla137" value="5"></div></td> </tr>*

*<tr>*

*<td class="colum"><p class="pregunt">Opinar</p></td>*

*<td class="colum"><div class="centra"><input type="radio" name="tabla138" value="1"></div></td>*

7

*<td class="colum"><div class="centra"><input type="radio" name="tabla138" value="2"></div></td> <td class="colum"><div class="centra"><input type="radio" name="tabla138" value="3"></div></td> <td class="colum"><div class="centra"><input type="radio" name="tabla138" value="4"></div></td> <td class="colum"><div class="centra"><input type="radio" name="tabla138" value="5"></div></td> </tr>*

*</table>*

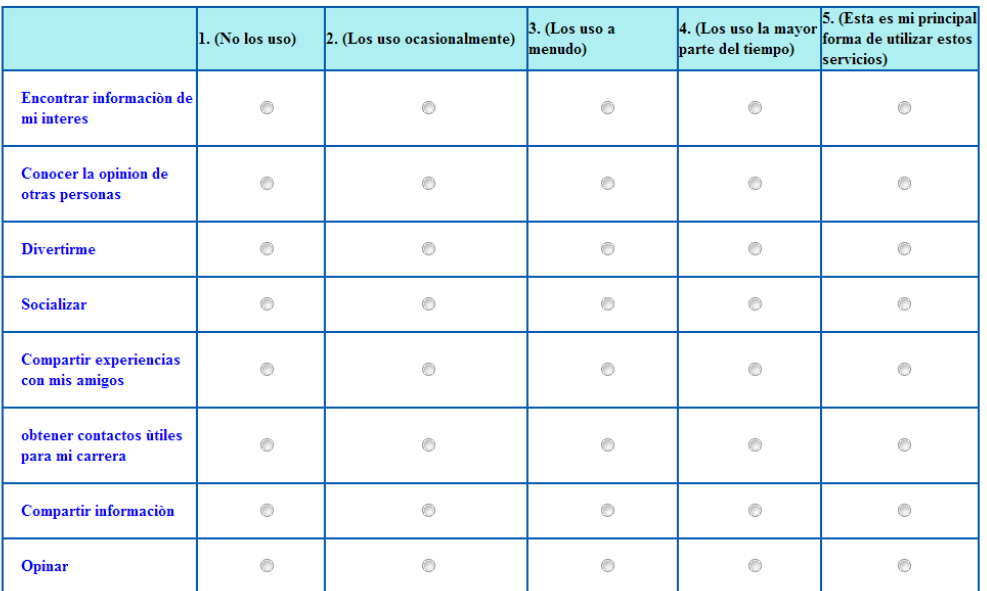

14. En una escala de 1 a 5 califique, ¿con que frecuencia utiliza los servicios que ofrecen las redes sociales?

### **Figura 4. Tabla de respuestas diseñada en HTML**

<span id="page-10-0"></span> Aquí se muestran las preguntas 27 y 28 donde el encuestado deberá ingresar su opinión mediante caracteres (véase Figura 3). El diseño finaliza con los nombres de los investigadores.

*<p class="pregunt">27. En el caso de ser miembro de alguna red social educativa menciónela</p>*

*<ul class="listas">*

*<li><input type="text" class="text" name="otroh11"></li>*

*</ul>*

*<p class="pregunt">28. Cuál es su opinión acerca de las redes sociales educativas como complemento en su formación profesional</p>*

*<ulclass="listas">*

*<li><textarea id="descripcion" name="otroh12" cols="40" rows="5"></textarea></li>*

*</ul>*

*<br>*

*<br>*

*<div class="centra"><input type="button" name="enviar" value="enviar encuesta" onClick="validar()"></div>*

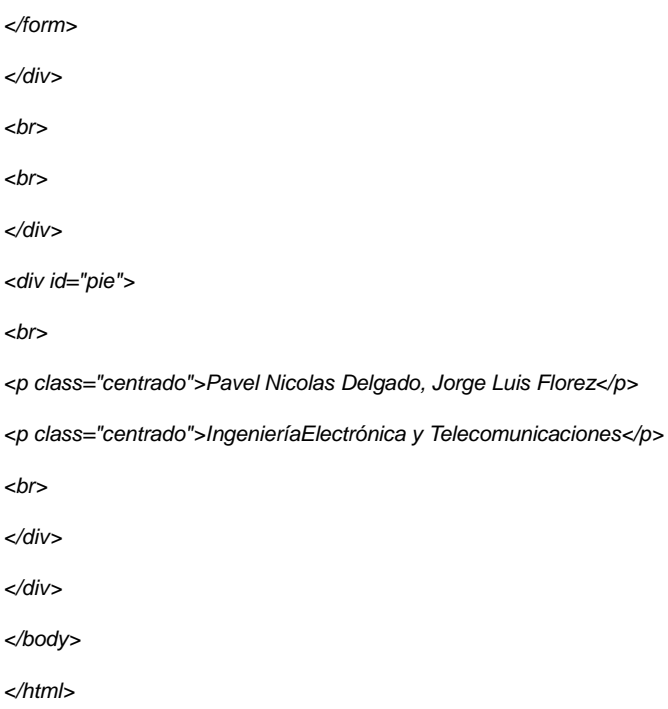

### <span id="page-11-0"></span>**2.2 Hojas de estilo css**

Las hojas de estilo permiten dar formato al código HTML, en otras palabras las hojas de estilo le dan el aspecto y la presentación a una página web, por ejemplo se puede configurar el tipo y tamaño de letra de la página así como el color de fondo. También facilitar la maquetación de la página es una de los aspectos importantes de CSS.

La configuración de CSS utilizado para generar la presentación de la página se muestra a continuación.

```
superior
{
width:auto; /*ancho del contenido de la caja*/
padding-left:50px;/*relleno del borde a la derecha*/
padding-right:50px;/*relleno del borde a la izquierda*/
margin-left:30px; /*margen izquierdo*/
margin-right:30px; /*margen derecho*/
border:10px solid red;/* borde de la linea*/
}
.inferiorDerecho
{
width:200px; /*ancho del contenido de la caja*/
height:600px;/*alto del contenido del la caja*/
padding-left:50px;/*relleno del borde a la derecha*/
padding-right:50px;/*relleno del borde a la izquierda*/
margin-left:30%; /*margen izquierdo*/
margin-right:30%; /*margen derecho*/
margin-top:50%; /*margen superior*/
border:10px solidgreen;/* borde de la linea*/
}
.inferiorizquierdo
```

```
{
```
width:200px; /\*ancho del contenido de la caja\*/ height:600px;/\*alto del contenido del la caja\*/ padding-left:50px;/\*relleno del borde a la derecha\*/ padding-right:50px;/\*relleno del borde a la izquierda\*/ margin-left:70%; /\*margen izquierdo\*/ margin-right:30%; /\*margen derecho\*/ margin-top:50%; /\*margen superior\*/ border:10px solidyellow;/\* borde de la linea\*/

### body {

}

background-color: #065bb1; /\*color de fondo de la pagina\*/

}

```
#contenedor {
         /*se deja vacio para que se adapte al tamaño de la ventana del navegador y no quede fijo*/
         /*width:90%;*/
```
margin-left:10%; /\*margenizquierdo\*/

margin-right:10%; /\*margenderecho\*/

```
/*height:700px;*/
```
}

}

#### #cabecera{

/\*se deja vacio para que se adapte al tamaño de la ventana del navegador y no quede fijo\*/ border:1px solid #000000;

#menu{

float:left; width:15%;

height:700px;

border:1px solid red; }

#contenido{

### /\*float:left; width:84% height:700px;\*/ border:1px solid yellow; background-color: #ffffff; }

#pie{

```
clear:both;
/*border:1px solid blue;*/
height:20px;
}
```
#enlacesmenua{ /\*se desarrolla como van a quedar y la forma del menú de la pagina esta forma se toma de aquellos que tengan la clase "enlacesmenu" y que dentro de este se encuentre el atributo de referencia "a"\*/

float:right: width:100%; /\*aca se define el ancho de la caja\*/ height:50px; /\*aca se dfine la altura de la caja\*/ background-color:#ABC578; border-left:solid 1px #FFFFFF; border-bottom:solid 1px #FFFFFF; /\*color de fondolde la imagen\*/ font: 0.7em Tahoma, sans-serif; /\*se coloca el font-variant(estilo altertnativo de letra), fontstyle(estilo de letra), font-weight en cualquier orden y aparicion\*/ font-size: 11px;/\*se coloca por obligaciondespues del font es el tamaño de la letra\*/ font-weight:bold;/\*anchura de letra\*/ color: #FFFFFF;/\*color de letra\*/ text-decoration:none; /\*decoración de letra como sublinea(underline),linea arriba(overline), \*/ padding-top:5px; /\*margen superior\*/

```
#enlacesmenu a:hover{ /*al colocar el cursor en el enlace cambia de color y coloca una linea debajo*/
         background-color:#514F1C;
text-decoration:underline;
}
```
div.espacip.pregunt { font-family:Times New Roman; /\*tipo de letra\*/ font-size:18px; /\*tamaño de letra\*/ font-weight:bold; padding-left:18px; /\*bold=negrita, normal=letra normal\*/

### }

.listas

```
{
list-style:none; /*se define el tipo de viñetas para este caso no se colocan viñetas*/
margin:.5em 0 0 0; /*la mergen de la lista*/
padding:0; /*no hay espacio*/ 
font-family:Times New Roman; /*tipo de letra*/
font-size:18px; /*tamaño de letra*/
font-weight:bold; /*bold=negrita, normal=letra normal*/
padding-left:18px;
```
}

```
.listas-item{
         margin:0;
         line-height:1.3em;
         padding-bottom:.5em;
          }
```

```
p.coment{ /*para letras en comentario*/
         display:block;
         color:#666;
         padding-left:18px;
         padding-right:18px;
```
/\*margin:.1em 0 .25em 0\*/ }

.text{

```
border:1px solid #ddd0cc;
}
```

```
.colum
```
{ width:4%; border: 3px solid #065bb1; }

### .fila

```
{
font-family:Times New Roman; /*tipo de letra*/
font-size:18px; /*tamaño de letra*/
font-weight:bold; /*bold=negrita, normal=letra normal*/
padding-left:18px; 
background-color: #b0eff1;
```
}

```
.tabla
{
width: 90%;
```

```
margin-left:30px; /*margenes*/
margin-right:28px; /*margenes*/
border-collapse: collapse; /*hace que los bordes de las celdas se unan masporuqe por defecto aparecen 
separadas*/
```

```
}
.centra
{
margin:auto;
width:10%;
}
centrado
{
text-align:center; /*centrado de texto*/
color:#b0eff1; /*color del texto*/
font-family:Times New Roman; /*tipo de letra*/
font-size:14px; /*tamaño de letra*/
font-weight:normal;
}
span.clor
{
font-size:15px;
color:#ff0000;
}
.agrade
{
text-align:center; /*centrado de texto*/
color:#065bb1; /*color del texto*/
font-family:Lucida Handwriting; /*tipo de letra*/
font-size:32px; /*tamaño de letra*/
font-weight:normal;
```
### <span id="page-14-0"></span>**2.3 Código PHP**

El código PHP es un lenguaje de programación utilizado para el desarrollo de páginas web dinámicas, este código se ejecuta en el servidor esto significa que todo el procesamiento de los datos es realizado por el servidor que contiene la página web.

En este caso el código fue utilizado para tomar los datos de cada uno de los encuestados y enviarlos a un servidor de base de datos para su almacenamiento.

En el código PHP los datos fueron tomados de los formularios por el método POST y posteriormente se realizó la conexión al servidor a través del comando mysql\_connect, después de realizada la conexión se escogió la base de datos con el comandomysql\_select\_db, finalmente los datos fueron ingresados al servidor. El código utilizado para realizar todo el proceso de almacenamiento se muestra a continuación:

```
<?php
$otroh00=$_POST['otroh00'];
$sexo=$_POST['sexo'];
```

```
$edad=$ POST['edad'];
$sem=$ POST['sem'];
$otroh0=$ POST['otroh0'];
$n3=$ POST['n3'];
$otroh1=$ POST['otroh1'];
$n4=$ POST['n4'];
$n5=$ POST['n5'];
$otroh2=$ POST['otroh2'];
$n61 = $ POST['n61'];
$n62=$ POST['n62'];
$n63=$ POST['n63'];
$n64=$ POST['n64'];
$n65 = $ POST['n65'];
$n66 = $ POST['n66";
$n67 = $ POST['n67'];
$n68 = $ POST['n68<sup>'</sup>];
$n69 = $ POST['n69'];
$n610=$ POST['n610'];
$n611=$ POST['n611'];
$n612=$ POST['n612'];
$n7=\$ POST['n7'];
$n8 = $ POST['n8'];
$otroh3=$ POST['otroh3'];
$n9=$ POST['n9'];
$otroh4=$ POST['otroh4'];
$n10=$ POST['n10'];
$n11=$ POST['n11'];
$n12=$ POST['n12'];
$tabla131=$ POST['tabla131'];
$tabla132=$ POST['tabla132'];
$tabla133=$ POST['tabla133'];
$tabla134=$ POST['tabla134'];
$tabla135=$ POST['tabla135'];
$tabla136=$ POST['tabla136'];
$tabla137=$ POST['tabla137'];
$tabla138=$ POST['tabla138'];
$n14=$ POST['n14'];
$n151 = $ POST['n151'];
$n152 = $ POST['n152'];
$n153 = $ POST['n153'];
$n154 = $ POST['n154'];
$n155 = $ POST['n155'];
$otroh5=$ POST['otroh5'];
$n16 = $ POST['n16'];
$n171 = $ POST['n171'];
$n172 = $ POST['n172'];
$n173=$ POST['n173'];
```

```
$n174 = $ POST['n174'];
$n175=$ POST['n175'];
$n176=$ POST['n176'];
$otroh6=$ POST['otroh6'];
$n18 = $ POST['n18'];
$n19=$ POST['n19'];
$n201 = $ POST['n201'];
$n202 = $ POST['n202'];
$n203=$ POST['n203'];
$n204 = $ POST['n204'];
$n205 = $ POST['n205'];
$n206 = $ POST['n206'];
$otroh20=$ POST['otroh20'];
$n21 = $ POST['n21'];
$n22=$ POST['n22'];
$otroh8=$ POST['otroh8'];
$n23 = $ POST['n23'];
$otroh9=$ POST['otroh9'];
$n24 = $ POST['n24'];
$n25 = $ POST['n25'];
$otroh10=$ POST['otroh10'];
$otroh11=$ POST['otroh11'];
$otroh12=$ POST['otroh12'];
$link
mysql connect ("sql309.260mb.org", "mb260 13363410", "dakota8
3")
or die ("no se ha podido conectar");
mysql select db ("mb260 13363410 encuesta", $link)
or die("Error al tratar de selecccionar esta base");
$sql="INSERTINTO
                                                       encuesta
(codigo, genero, edad, semes, dsemes, tres, dtres, cuatro, cinco, d
cinco, csuno, csdos, cstres, cscuatro, cscinco, csseis, cssiete, c
socho, csnueve, csdiez, csonce, csdoce, siete, ocho, docho, nueve,
dnueve, diez, once, doce, tuno, tdos, ttres, tcuatro, tcinco, tseis
, tsiete, tocho, catorce, cquno, cqdos, cqtres, cqcuatro, cqcinco,
dquince, dieciseis, cdiecisiete1, cdiecisiete2, cdiecisiete3, c
diecisiete4, cdiecisiete5, cdiecisiete6, ddiecisiete, diecioch
o, diecinueve, cvuno, cvdos, cvtres, cvcuatro, cvcinco, cvseis, dv
, vuno, vdos, dvdos, vtres, dvtres, vcuatro, vcinco, dvcinco, dvsei
s, dvsiete)
                                                          VALUES
('$otroh00','$sexo','$edad','$sem','$otroh0','$n3','$otroh
1', '$n4', '$n5', '$otroh2', '$n61', '$n62', '$n63', '$n64', '$n65
','$n66','$n67','$n68','$n69','$n610','$n611','$n612','$n7
', '$n8', '$otroh3', '$n9', '$otroh4', '$n10', '$n11', '$n12', '$t
abla131','$tabla132','$tabla133','$tabla134','$tabla135','
```
\$tabla136','\$tabla137','\$tabla138','\$n14','\$n151','\$n152', '\$n153','\$n154','\$n155','\$otroh5','\$n16','\$n171','\$n172',' \$n173','\$n174','\$n175','\$n176','\$otroh6','\$n18','\$n19','\$n 201','\$n202','\$n203','\$n204','\$n205','\$n206','\$otroh20','\$ n21','\$n22','\$otroh8','\$n23','\$otroh9','\$n24','\$n25','\$otr oh10','\$otroh11','\$otroh12')";

mysql\_query(\$sql); mysql\_close(\$link);

?>

## <span id="page-17-0"></span>**2.4 Código Javascript**

Este es un lenguaje de programación utilizado para el desarrollo de páginas web dinámicas, este código se ejecuta en el lado del cliente, esto quiere decir que toda la responsabilidad sobre el procesamiento de los datos recae sobre el equipo del usuario disminuyendo la carga del servidor web.

Este lenguaje se utilizó con la finalidad de asegurar que los encuestados llenaran los campos obligatorios, que son necesarios para el análisis de los resultados finales de este trabajo, ya que en caso de que estos campos no fuesen llenados no se les permitiría continuar con la encuesta.

A continuación se muestra el código encargado de verificar los campos obligatorios.

```
functionvalidar()
{
     var s=0;
     var c=0;
     for(i=0;i<document.formu.sexo.length;i++)
     {
     if(document.formu.sexo[i].checked)
       {s=s+1;break;
        }
```

```
}
for(i=0;i<document.formu.edad.length;i++)
{
if(document.formu.edad[i].checked)
  {s= s+1;break;
   }
     }
for(i=0;i<document.formu.sem.length;i++)
{
if(document.formu.sem[i].checked)
  {s=s+1;break;
   }
     }
for(i=0;i<document.formu.n3.length;i++)
{
if(document.formu.n3[i].checked)
   {
     s = s + 1;break;
   }
     }
     for(i=0;i<document.formu.n4.length;i++)
{
if(document.formu.n4[i].checked)
   {
     s=s+1;
```

```
break;
        }
          }
for(i=0;i<document.formu.n5.length;i++)
     {
     if(document.formu.n5[i].checked)
       {
          s=s+1;break;
        }
          }
     if(document.formu.n61.checked)
       {
           c=1; }
     if(document.formu.n62.checked)
        {
        c=1; }
if(document.formu.n63.checked)
        {
          c=1; }
     if(document.formu.n64.checked)
        {
           c=1; }
     if(document.formu.n65.checked)
```

```
 {
      c=1; }
if(document.formu.n66.checked)
   {
    c=1; }
if(document.formu.n67.checked)
  {
     c=1;}
if(document.formu.n68.checked)
  {
      c=1;}
if(document.formu.n69.checked)
 \{c=1;if(document.formu.n610.checked)
  {
     c=1; }
if(document.formu.n611.checked)
  {
      c=1;}
```
}

```
if(document.formu.n612.checked)
 \{c=1;}
if(c==1)
 \left\{ \begin{array}{c} \end{array} \right.s = s + 1; }
for(i=0;i<document.formu.n7.length;i++)
{
if(document.formu.n7[i].checked)
{
      s = s + 1;break;
   }
     }
      if(document.formu.otroh12.value!="")
{
      s=s+1;
   }
      if(s!=9)
      {
alert("Favor llenar campos obligatorios");
     }
else
```

```
 {
document.formu.submit()
document.formu.reset();
   }
```
Este código recorre cada uno de los campos que deben ser obligatoriamente seleccionados, y suma a una variable una unidad. Al recorrer todos los campos la variable resultante tiene un valor específico de acuerdo al número de campos obligatorios. De no cumplir el valor de la variable indica que un campo no ha sido elegido, y no se permite continuar con la encuesta, de lo contrario la encuesta finaliza.

### <span id="page-22-0"></span>**3. HOSTING**

Con el propósito de tener una página web accesible, rápida y eficiente es necesario albergarla en un hosting que cumpla con ciertos requisitos. Los requisitos necesarios para su funcionamiento son los siguientes.

- El hosting debe tener servidor de base de datos.
- Gran capacidad de almacenamiento.
- Debe soportar PHP5

El hosting seleccionado fue 260mb.net, que se ajusta a los requerimientos descritos para el óptimo funcionamiento de la página web.

La Figura 5. Muestra todos los servicios que ofrece el hosting. Se observa en la cuarta fila de la segunda columna el servidor de base de datos, el cual puede ser administrado por el gestor web PhpMyAdmin.

| <b>Register</b><br>Register a Domain |                                                                | Register                                                                                                    | <b>PANEL DE</b><br><b>SERVICIOS DE HOSTING CONTROL</b> |
|--------------------------------------|----------------------------------------------------------------|----------------------------------------------------------------------------------------------------|--------------------------------------------------------|
| CPRNEL 11                            |                                                                |                                                                                                    |                                                        |
|                                      | Announcement                                                   | <b>Preferences</b>                                                                                                    | ▲                                                      |
|                                      | New graphs have been added to<br>the 'account statistics' page | **<br>Update<br>Getting<br>Change<br>Upgrade<br>Change                                                                      |                                                        |
|                                      | Find                                                           | Started<br>Password<br>Contact<br>Language<br>Plans<br>Email                                                                |                                                        |
|                                      | Find functions quickly by typing here.                         | <b>Domains</b>                                                                                                    |                                                        |
|                                      |                                                                |                                                                                                    |                                                        |
|                                      | <b>Stats</b><br>v                                              | Redirects<br>Addon<br>Parked<br>Get a free<br>Sub                                                                           |                                                        |
| Plan:                                | Free Hosting                                                   | Domains<br>Domains<br>Domains<br>cu.cc<br>domain                                                                            |                                                        |
| FTP accounts:                        | 1/1                                                            | Email                                                                                                    |                                                        |
| Sub-Domains:                         | 0/10                                                           |                                                                                                    |                                                        |
| Add-on Domains:                      | 0/10                                                           | SPF<br>MX<br>Email<br>Login to                                                                                              |                                                        |
| Parked Domains:                      | 0/10                                                           | Records<br>Records<br>Accounts<br>Webmail                                                                                   |                                                        |
| <b>MySQL</b><br>Databases:           | 1/10                                                           | <b>Databases</b>                                                                                                    |                                                        |
| Disk Quota:                          | 10000 MB                                                       | MySQL<br>Mus                                                                                                    |                                                        |
| Disk Space Used                      | 0 MB                                                           | MySQL<br>Remote<br>phpMyAdmin<br>Databases<br>MySQL                                                                         |                                                        |
| Disk Free                            | 10000 MB                                                       | Files                                                                                                    |                                                        |
| Inodes Used                          |                                                                |                                                                                                    |                                                        |
| Bandwidth:                           | 100000 MB                                                      |                                                                                                    |                                                        |
| Bandwidth used:                      | 0 MB                                                           | <b>Disk</b><br>Backups<br>Online File<br><b>FTP</b><br>Free FTP<br>Space<br><b>Accounts</b><br>Software<br>Manager<br>Usage |                                                        |
| Bandwidth                            | <b>KOODO MD</b>                                                |                                                                                                    |                                                        |

**Figura 5. Hosting 260mb.net**

<span id="page-23-0"></span>La Figura 6 muestra la base de datos que ha sido creada para almacenar los datos obtenidos de la encuesta, los cuales servirán para analizar la importancia de las redes sociales en los estudiantes FIET.

| □ sql309.260mb.org » ■ mb260_13363410_encuesta » ■ encuesta |                                                                                                    |  |  |  |                                                                                                    |                |  |                |                |         |  |                |   |  |                |  |   |  |                |
|-------------------------------------------------------------|----------------------------------------------------------------------------------------------------|--|--|--|----------------------------------------------------------------------------------------------------|----------------|--|----------------|----------------|---------|--|----------------|---|--|----------------|--|---|--|----------------|
| <b>图 Examinar</b><br>a provincia a                          | Estructura SQL & Buscar de Insertar & Exportar S Importar P Operaciones                                      |  |  |  |                                                                                                    |                |  |                |                |         |  |                |   |  |                |  |   |  |                |
| $\leftarrow$ T $\rightarrow$                                |                                                                                                    |  |  |  | v id codigo genero edad semes dsemes tres dtres cuatro cinco dcinco csuno csdos cstres cscuatro cscinco csseis cssiete csocho csnueve csdiez csonce csdoce sie |                |  |                |                |         |  |                |   |  |                |  |   |  |                |
|                                                             | Editar 3-i Copiar @ Borrar 91 06081232 mujer 2                                                               |  |  |  | $\overline{7}$                                                                                                    | $\overline{2}$ |  | $\overline{4}$ | 1              |         |  |                |   |  |                |  |   |  |                |
|                                                             | Editor 3- Copiar @ Borrar 90 06089923 mujer 2 8                                                              |  |  |  |                                                                                                    |                |  |                | $\overline{1}$ |         |  |                |   |  |                |  |   |  |                |
|                                                             | Editar 3 & Copiar @ Borrar 89 06071198 hombre 2                                                              |  |  |  | 8                                                                                                    | 3              |  | 5              |                |         |  | $\overline{2}$ | 3 |  | 4              |  | Δ |  |                |
|                                                             | Editar 3- Copiar @ Borrar 88 06071090 mujer 2                                                                |  |  |  | 7                                                                                                    | $\overline{c}$ |  | $\overline{4}$ | $\mathbf{1}$   |         |  |                |   |  | $\overline{4}$ |  |   |  |                |
|                                                             | Editar 3-4 Copiar @ Borrar 87 06071822 mujer 3                                                               |  |  |  | 8                                                                                                    | $\overline{A}$ |  | 5              |                |         |  |                |   |  |                |  |   |  |                |
|                                                             | Editar 3: Copiar @ Borrar 86 06072190 hombre 1                                                               |  |  |  | $\overline{8}$                                                                                                    |                |  |                | 1              |         |  |                |   |  |                |  |   |  |                |
|                                                             | Editar 3- Copiar @ Borrar 92 06075698 hombre 2                                                               |  |  |  | 8                                                                                                    | $\overline{A}$ |  | 5              | 1              |         |  | $\overline{2}$ |   |  | 4              |  |   |  |                |
|                                                             | Editar 3: Copiar @ Borrar 93 44081090 hombre 2                                                               |  |  |  | 10                                                                                                    | $\overline{4}$ |  | 5              | 5              | Trabajo |  | $\overline{2}$ |   |  |                |  |   |  | $\overline{2}$ |
|                                                             | Marcar todos / Desmarcar todos Para los elementos que están marcados: 2 Cambiar<br><b>Borrar</b><br>Exportar |  |  |  |                                                                                                    |                |  |                |                |         |  |                |   |  |                |  |   |  |                |

<span id="page-23-1"></span>**Figura 6. Tabla base de datos PhpMyAdmin**